# UDNB Ultimate Dirt 'n Blood for Genesis 2 Females (Iray)

by Tolero

Thank you for buying the Ultimate Dirt 'n Blood Package!

Get Dirty and Bloody with this very versatile and highly customizable Texture Pack for Genesis 2 Females. You will find a lot of Materialpresets with finely graded options to get the exact desired look and feel. There is nearly no limitation of using this Product for any condition where Dirt and Blood is wanted. Use your favorite Skintexture and Makeup and apply the Dirt or Blood via the Layered Image Editor which is intergrated in Daz Studio. For your comfortable Experience with the Package, there are Presets delivered for anything you can do with this Product. The Materials are high Quality and using the new possibilities and features of the Iray Shader. This gives an unique and distinctive look of ultra realistic Dirt 'n Blood which is partially wet and liquid on thicker layers of Blood and more dry on tiny Bloodstreaks. Just like in reallife.

## Where is my Stuff?

In case you don't trust your database and will find your Stuff manualy, here are some Screenshots where you find your content. From top to down. Genesis 2 Female is the Mainfolder for now. (You may have more Folders, this is my reduced development Folder)

#### **Cloth Material Presets** (to load the cloth itself check **Wearables** below)

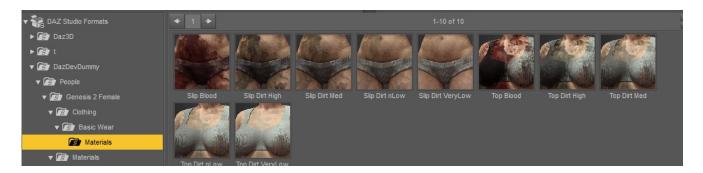

## **Blood Full Body**

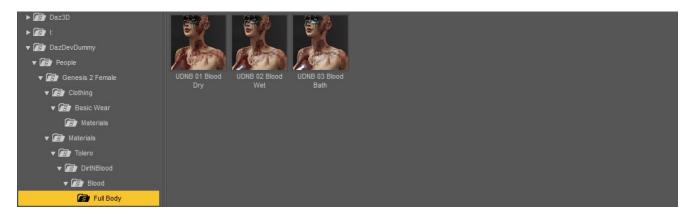

# **Blood Makeup**

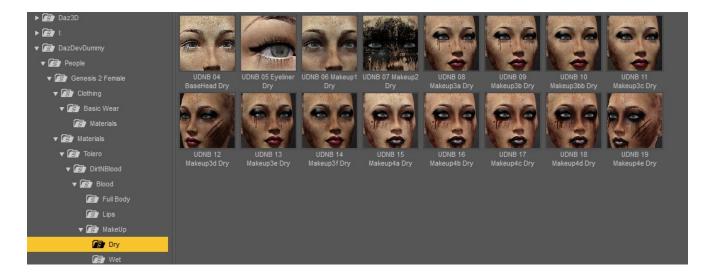

# **Dirt Full Body**

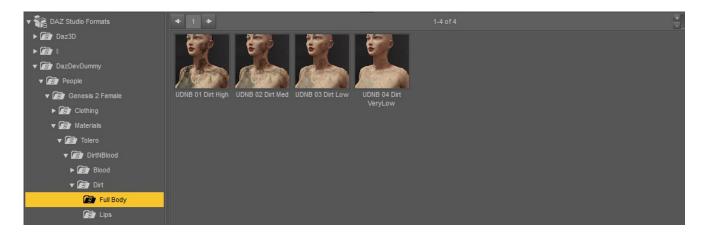

#### **Dirt Shaders**

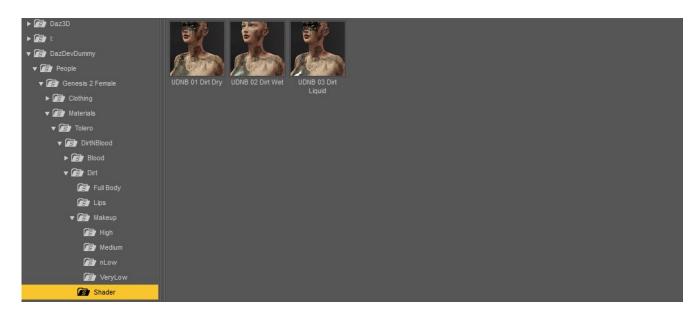

This is different to the Blood Presets! You will first apply the Dirt Body and Makeup Presets and then choose dry, wet or liquid. More explained in "How to use".

## LIE Layered Image Editor Presets (Your contentfolder is the Topfolder now, in my case DazDevDummy)

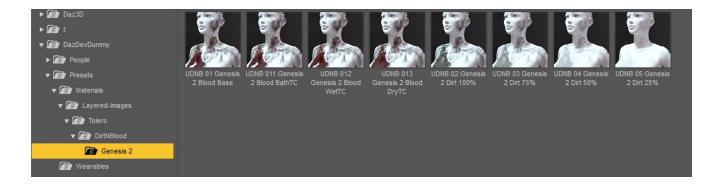

**Wearables** (Loads the Genesis 2 Female Basic Underwear)

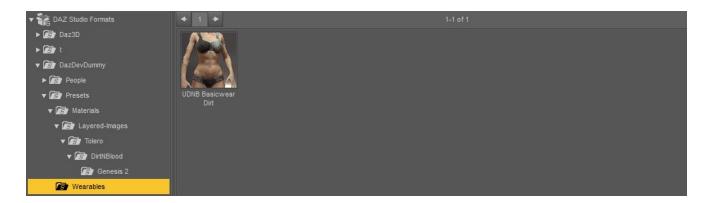

## How To use it

The Blood Presets:

To use the Blood Presets, first decide which Version of the Full Body Prests you will use.

- -Dry
- -Wet or
- -Blood Bath

If you choose "dry" then you have to use the MakeUps from the Dry Folder.

If you choose "wet" or "blood bath" then you use the MakeUps from the Wet Folder.

They fit for both Full Body Presets "wet" and "blood bath".

#### The Dirt Presets:

Choose one of the Full Body Presets, High, Medium, Low, or Very Low.

You will find the corresponding Makeups in the Folder beneath. Apply them as they mach the Name.

After that choose which physical state you will apply from the Shaders Folder. Dry (no change, default), Wet or Liquid.

#### Cloth Presets:

Load the clothes via the Wearables Preset from the Daz Preset Folder or load the Genesis 2 Female Basic Cloth Underwear from the Daz default Location (The Materials reside also there). After that apply the Material of your choice to the cloth .

LIE Layered Image Editor

Load any Genesis 2 Female Figure with your desired Bodytexture. Then apply the Blood Base Preset or one of the four Dirt Presets from 25% to 100%. This can take a while to load depending on your machine, because the LIE is a very heavy process for Daz3D. After that choose one of the Top Coat Presets to apply the physical state from dry to wet to liquid. These Presets are named with DryTC, WetTC and Bloot BathTC. These Presets will work for both Dirt and Blood Presets.

So thats it! Thanks for you support and happy Rendering!

Cheers Tolero